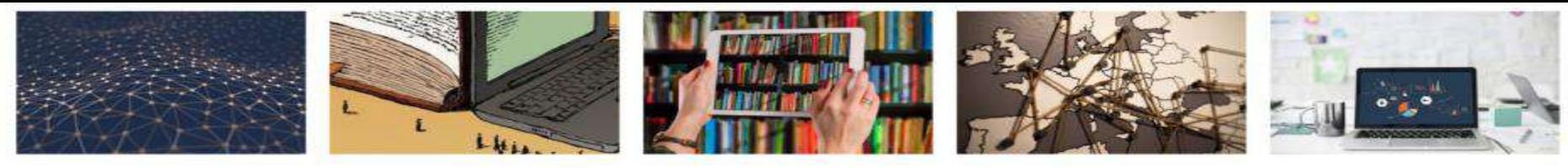

*U3YYAEM DIGITAL HUMANITIES* 

# От фотографии к ЗD-модели: технология 3D-моделирования в учебной и проектной деятельности

(на примере гуманитарных направлений подготовки)

Илиана Исмакаева, НИУ ВШЭ – Пермь idismakaeva@hse.ru

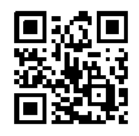

#### Проект «Изучаем Digital Humanities»

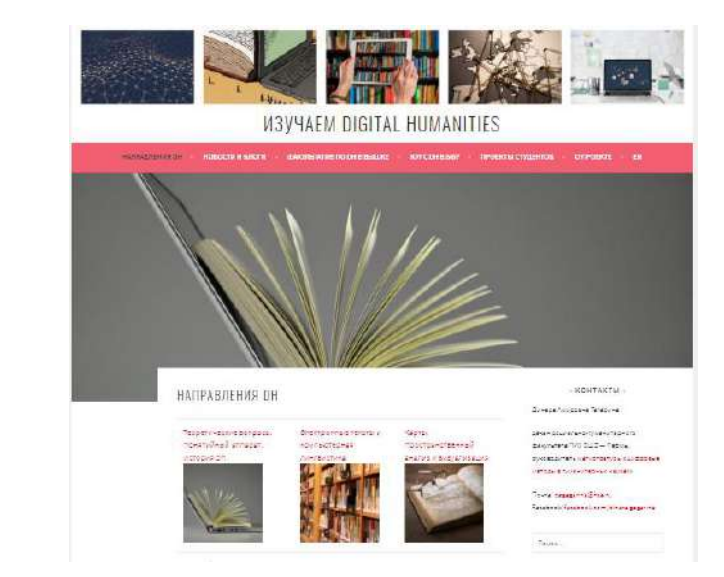

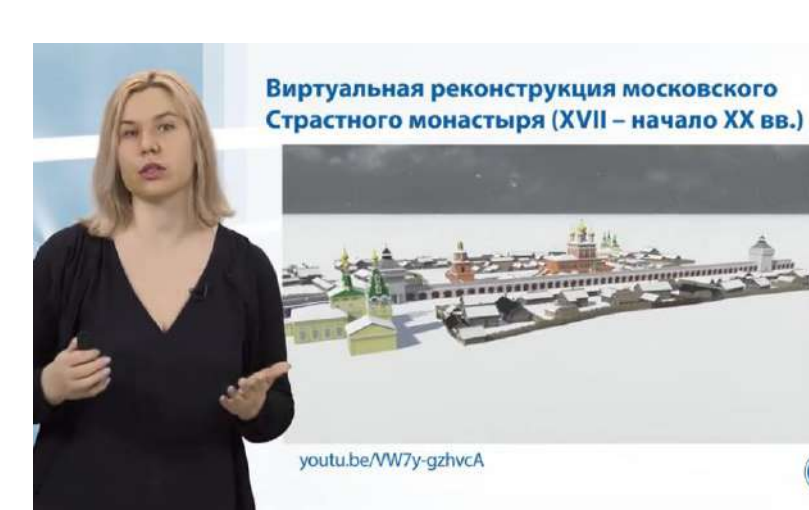

#### Онлайн-курс «Цифровая история» на НПОО

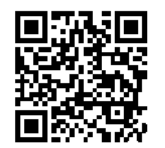

#### Teach for HSE/ Преподаем в Вышке, 17 декабря 2020

R)

# **3D-моделирование в рамках учебных** курсов

- Цифровая история
- Введение в Digital Humanities
- Публичная история
- Цифровые проекты для социальных и культурных институций
- Цифровые методы в сохранении и презентации культурного наследия
- Проектный семинар

### Ключевые принципы

Серьезная проработка источниковой базы

#### **Формирование источниковой базы**

- Графические источники
- Изобразительные источники
- Описательные источники
- Картографические источники

### Ключевые принципы

Решение на основе 3D-моделирования исследовательских, культурно-просветительских и образовательных **задач**

- реконструкция объекта или его части
- анализ характеристик объекта
- проверка различных гипотез
- создание цифровых копий музейных экспонатов
- инклюзия

## Виртуальная реконструкция доходного дома М.М. Камчатова (II пол. XIX в.)

В рамках проектной деятельности студентов-историков НИУ ВШЭ - Пермь

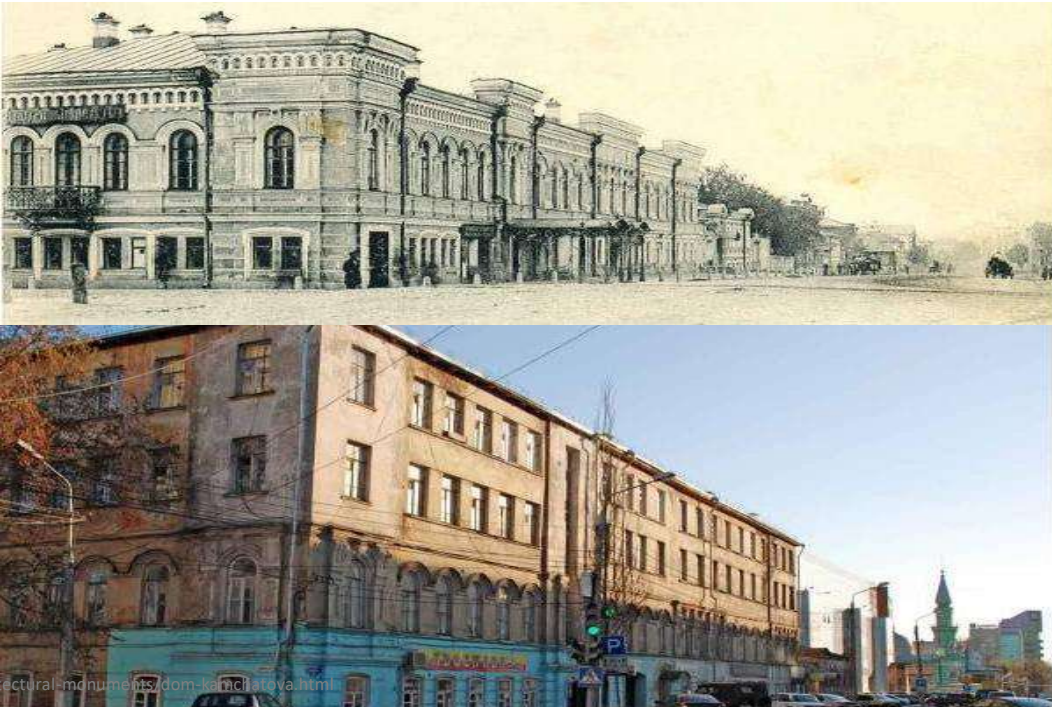

http://infomir59.ru/help/dostoprimechatelnosti/arch

## Виртуальная реконструкция доходного дома М.М. Камчатова (II пол. XIX в.)

В рамках проектной деятельности студентов-историков НИУ ВШЭ - Пермь

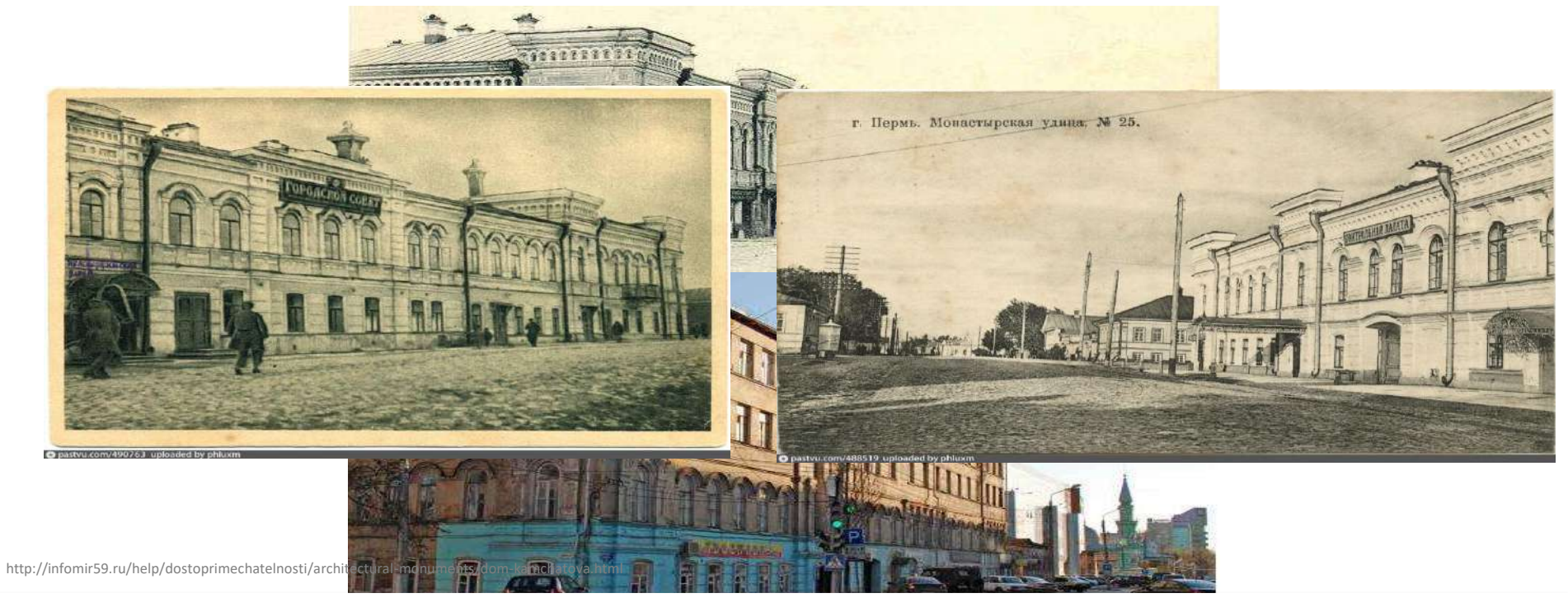

## Виртуальная экскурсия по улице Крупской

В рамках проектной деятельности студентов-историков НИУ ВШЭ – Пермь при поддержке НКО «Улица детства» (Архитектурные инновации на улице детства)

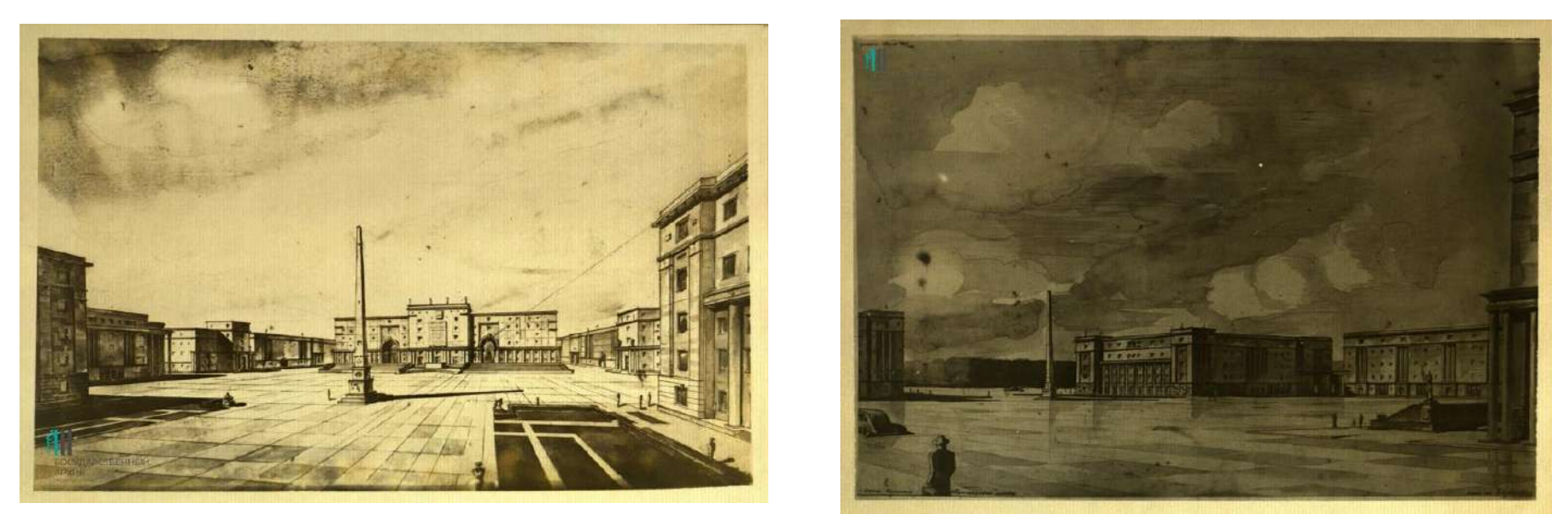

https://properm.ru/news/society/148055/photo/18003/item/623136/

## Виртуальная экскурсия по улице Крупской

В рамках проектной деятельности студентов-историков НИУ ВШЭ – Пермь при поддержке НКО «Улица детства» (Архитектурные инновации на улице детства)

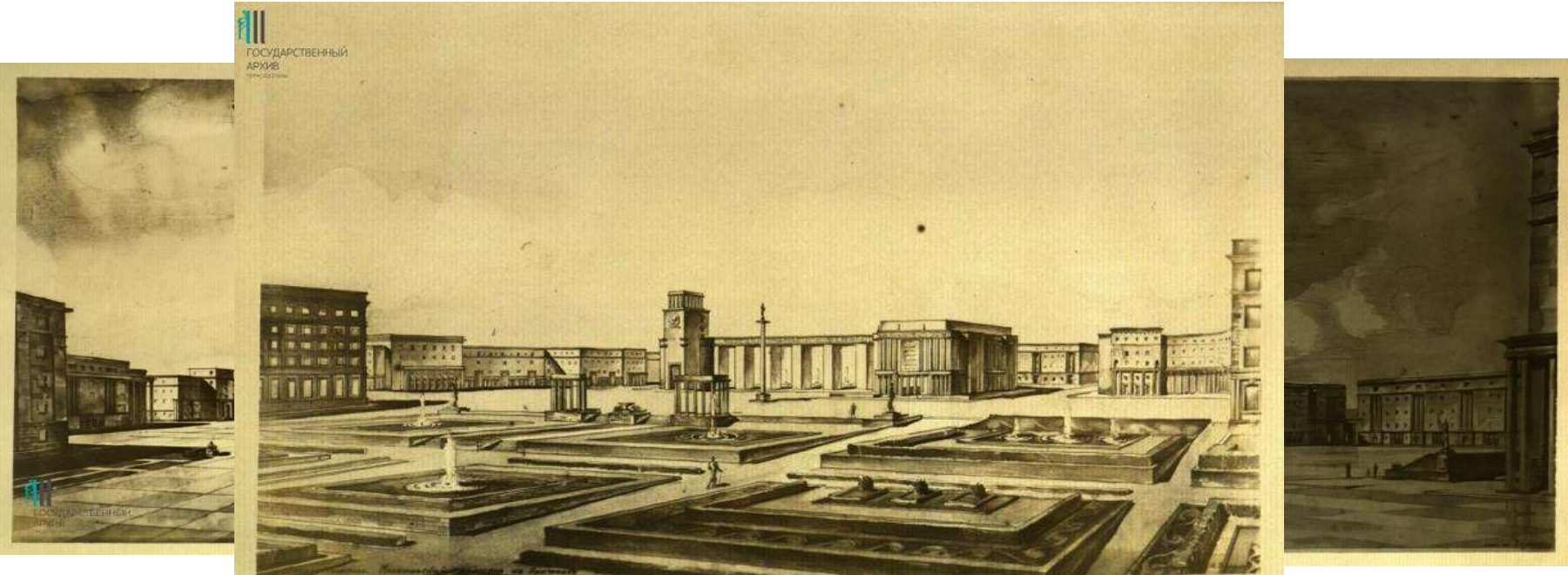

https://properm.ru/news/society/148

### Британский музей на Sketchfab

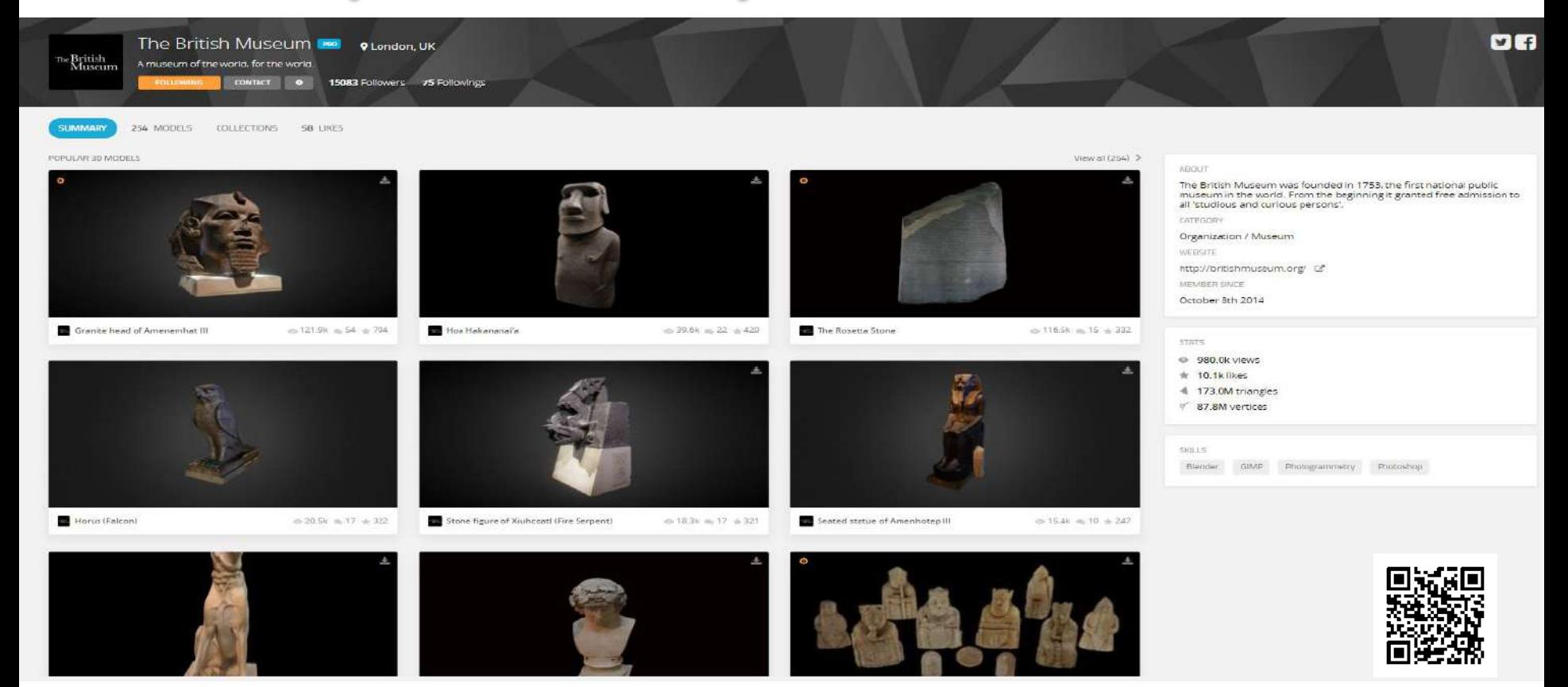

### Британский музей на Sketchfab

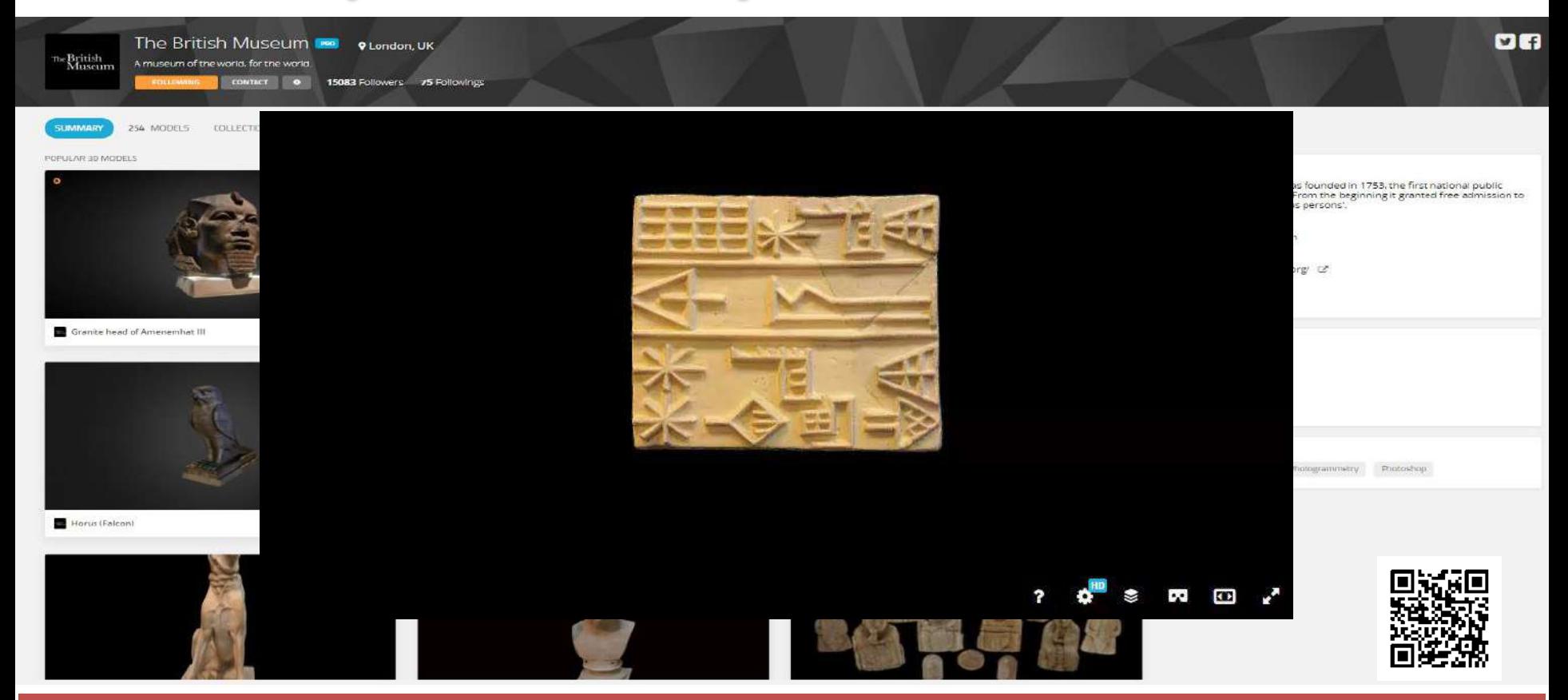

#### Руками трогать

#### Проект «Лаборатория 3D-моделирования и цифровых музейных технологий ПГНИУ», 2019

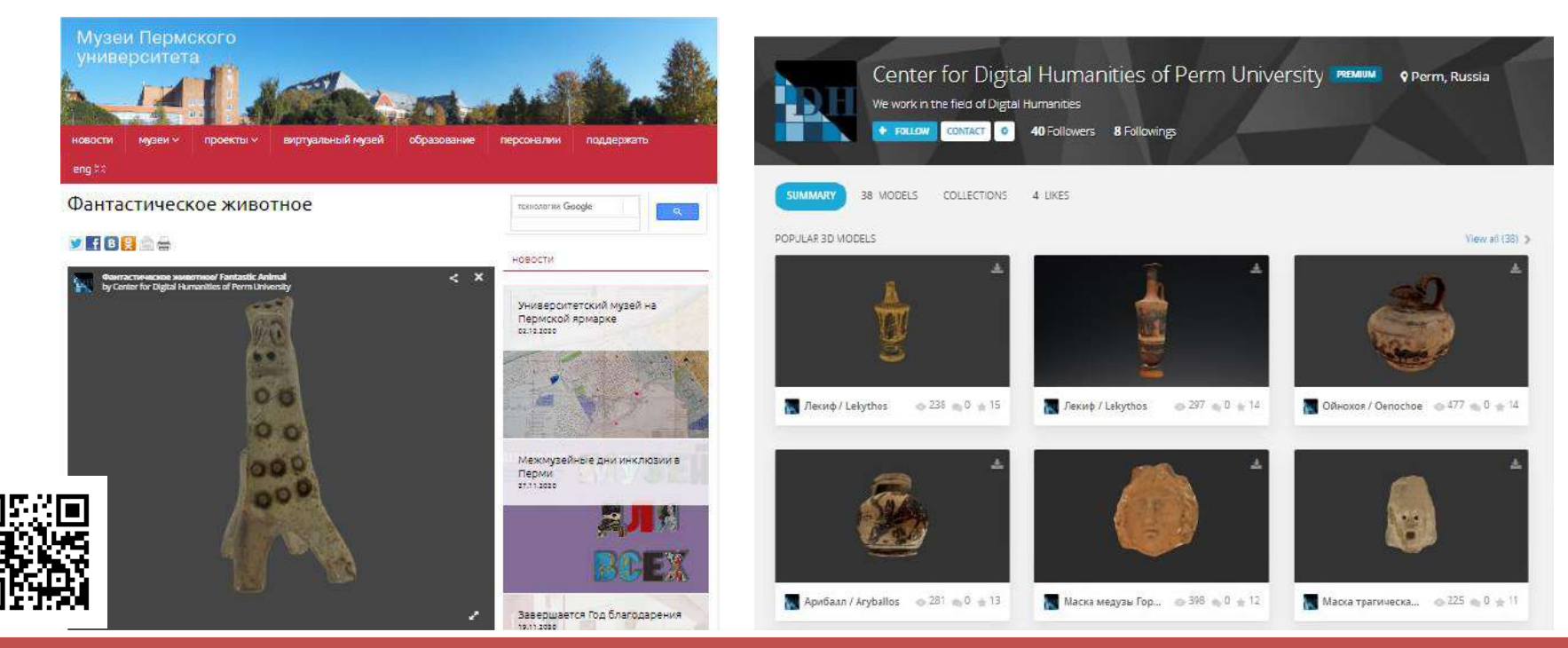

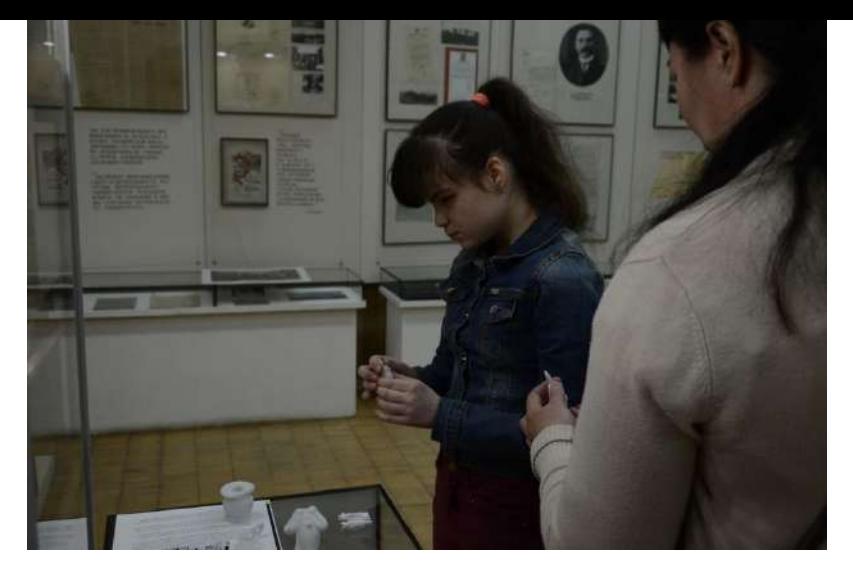

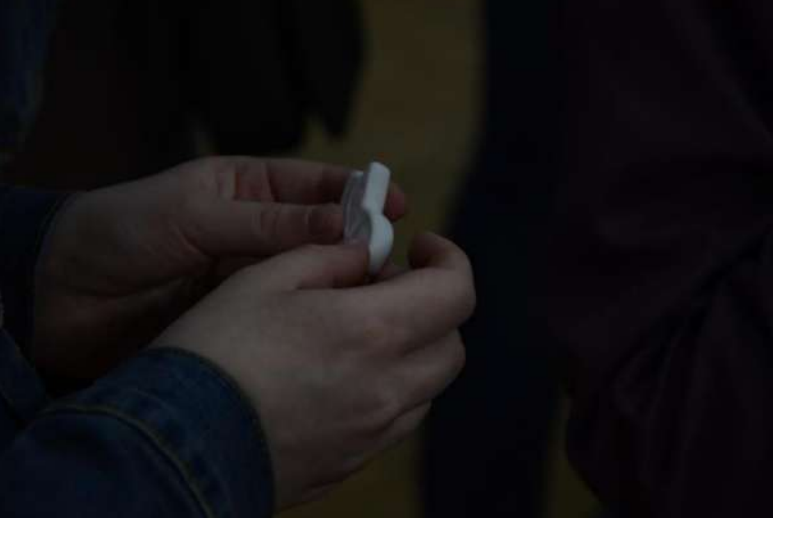

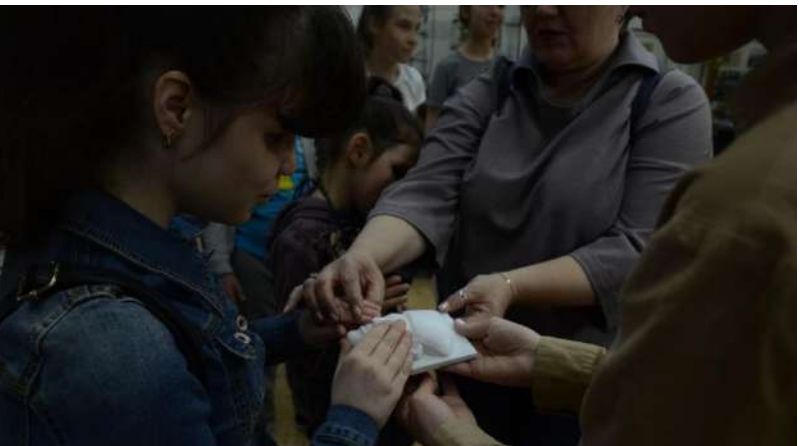

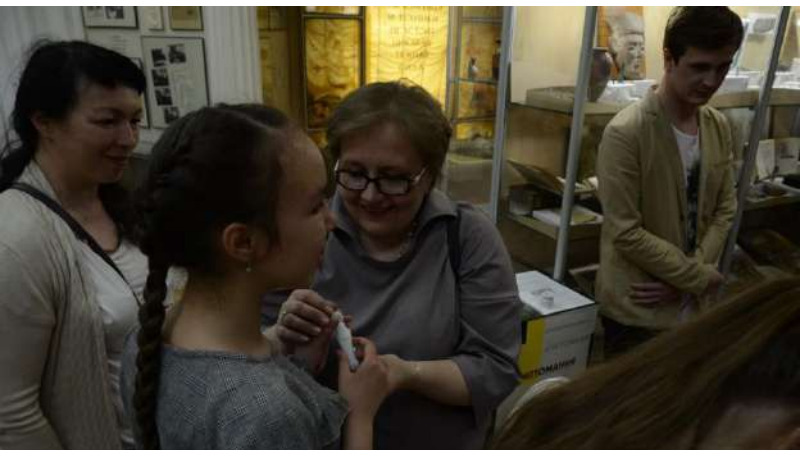

## Public History и виртуальный музей детства

Проект студентов НИУ ВШЭ - Пермь

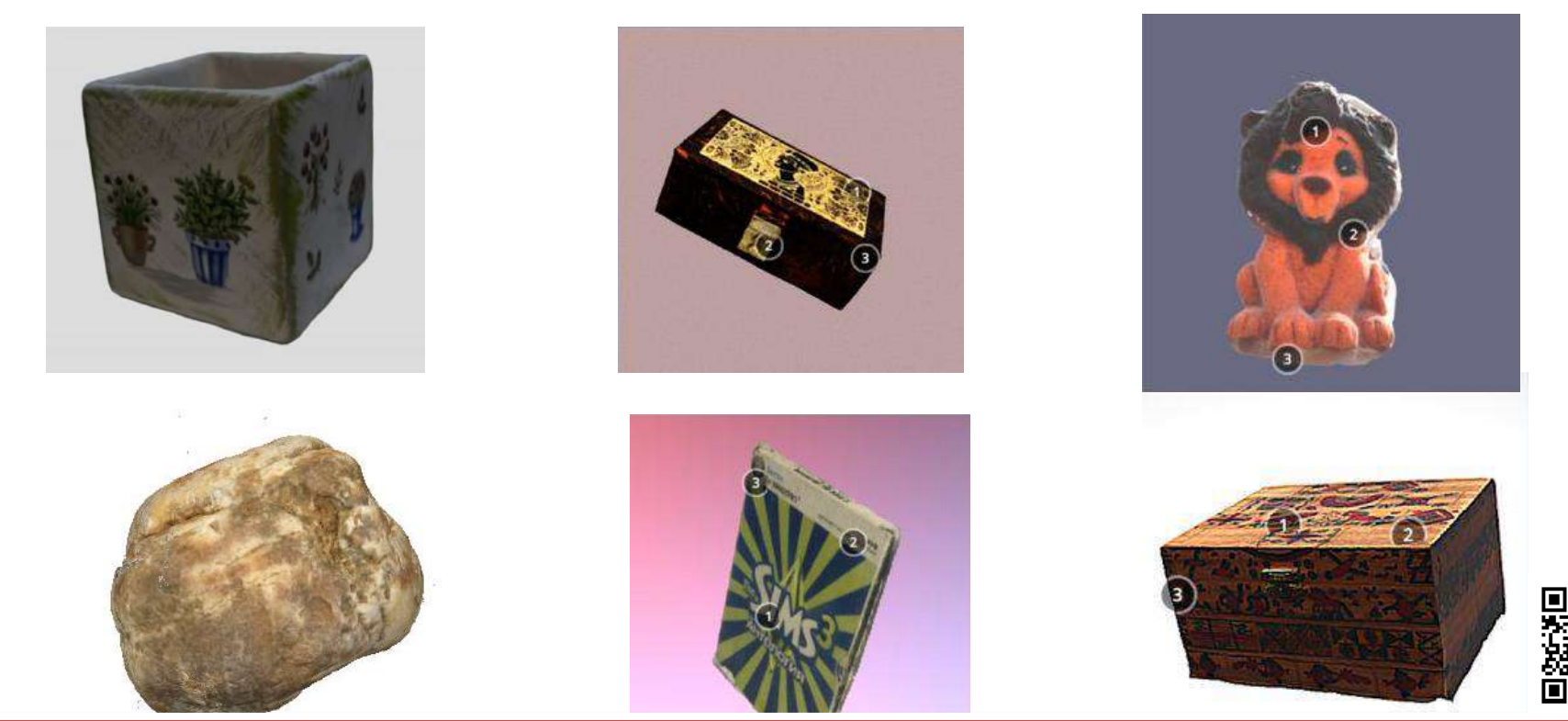

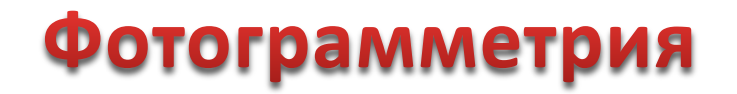

#### – технология создания трехмерных моделей на основе фотографий

Преимущества:

- экономически эффективный способ
- не требует специального образования, знаний программирования и т.п.
- применение в труднодоступных местах

Недостатки:

- зависимость от фотографического процесса
- меньшая точность по сравнению с лазерным сканированием

### Основное оборудование

http://ae01.alicdn.com/kf/HTB1Kj.fXpzsK1Rjy1Xbq6xOaFXaQ.jpg\_q50.jp https://avatars.mds.yandex.<mark>net/g</mark>et-zen\_doc/1900370/pub\_5ccaa9b6fd2dc300af7bdefd\_5ccaab2532381c00b27acf83/scale\_1200g https://sc02.alicdn.com/kf/HTB1VJ6BX6DuK1RjSszdq6xGLpXar/Dongguan-Tolifo-Photographic-Lighting-18-inch-Dimerable.jpg https://cdn1.ozone.ru/s3/multimedia-w/

**ZOM** 

## ПО для фотограмметрической обработки цифровых изображений

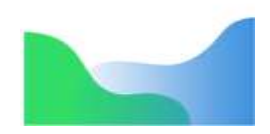

Agisoft Metashape

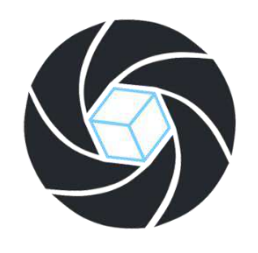

RealityCapture

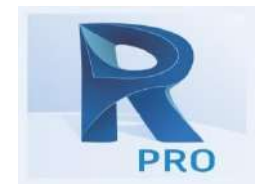

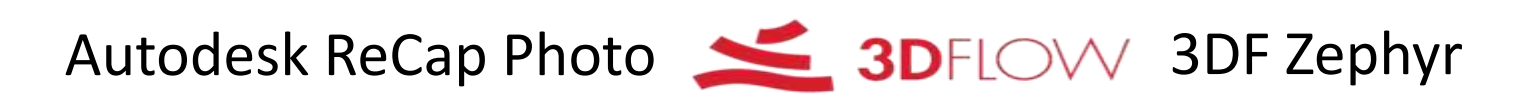

https://yt3.ggpht.com/a/AGF-l7\_SbdcUPrRkkiivaxTZGOO5LUeJv9IzrFtZbw=s900-c-k-c0xffffffff-no-rj-mo Agisoft /www.agisoft.com; 3DFLOW/www.3dflow.net

## Основные правила фотосъемки

- Фотографии должны иметь достаточно высокое разрешение (5 МПикс и более)
- Необходимо установить минимально возможное значение ISO, чтобы избежать дополнительного шума
- При съемке избегайте плоских нетекстурированных, отражающих и прозрачных объектов
- Избегайте попадания в кадр нежелательных объектов на переднем плане
- По возможности не допускайте изменения взаимного расположения объектов в процессе съемки
- Делайте снимки с большим перекрытием

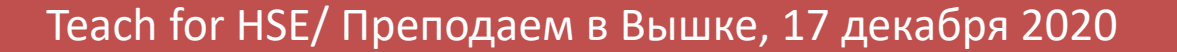

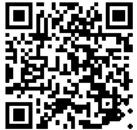

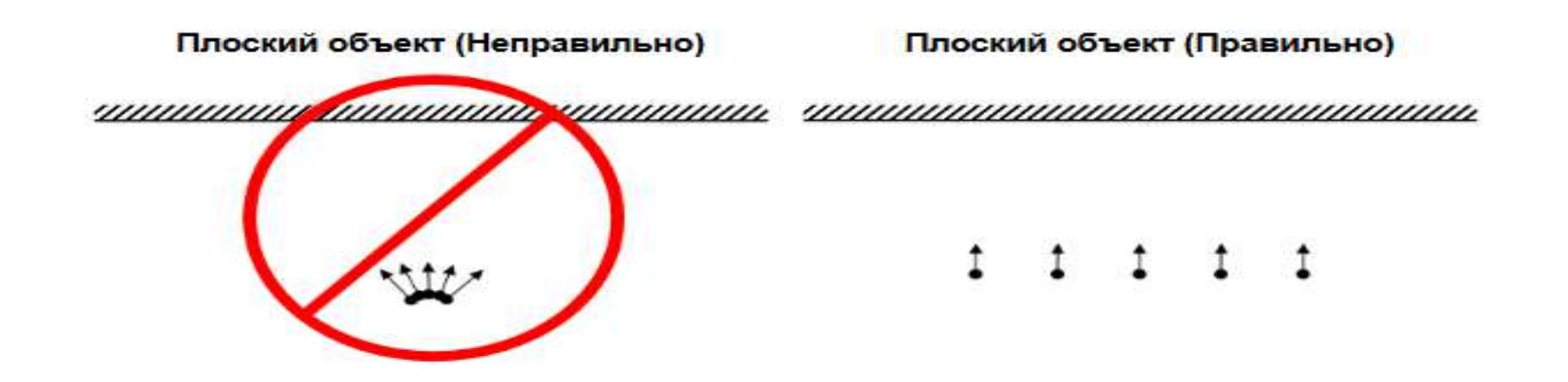

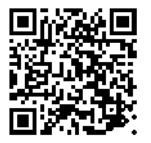

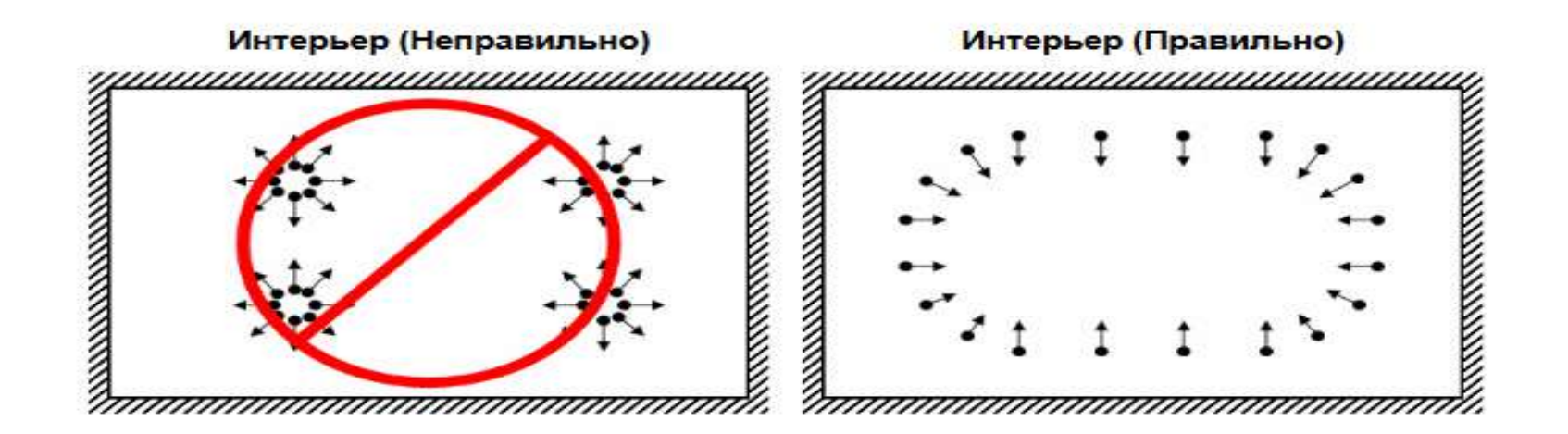

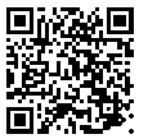

Изолированный объект (Неправильно)

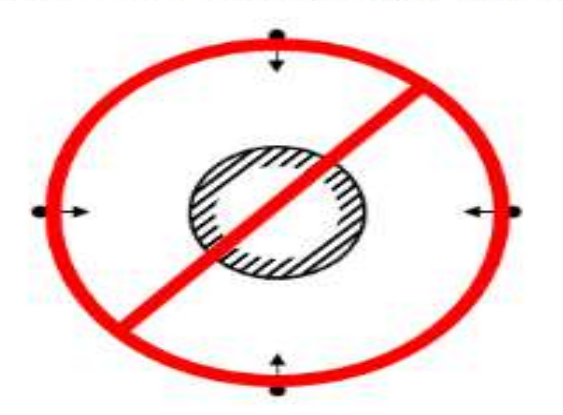

Изолированный объект (Правильно)

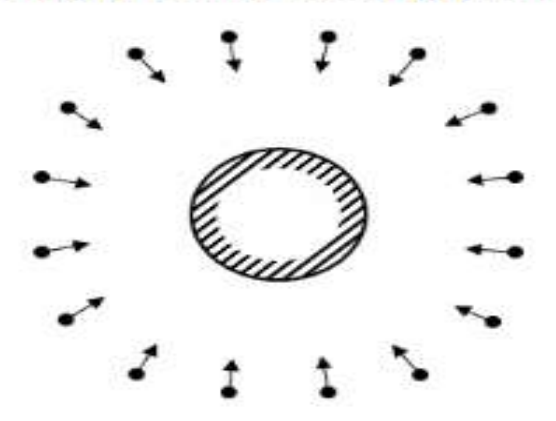

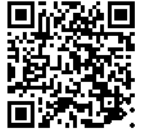

 $\overline{O}$ chi Cultural Heritage Imaging anonprofit corporation

**Helping Humanity Save History** 

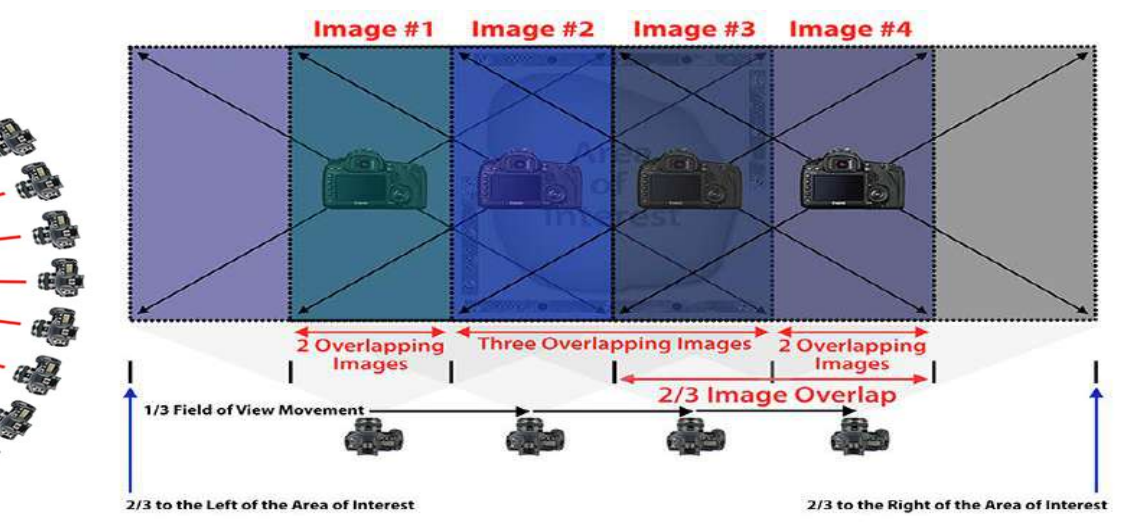

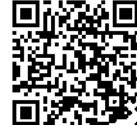

http://culturalheritageimaging.org/IMAGES/05.jpg

**READER** 

**AND** 

RATT

### Советы от Томаса Флина в 3D формате

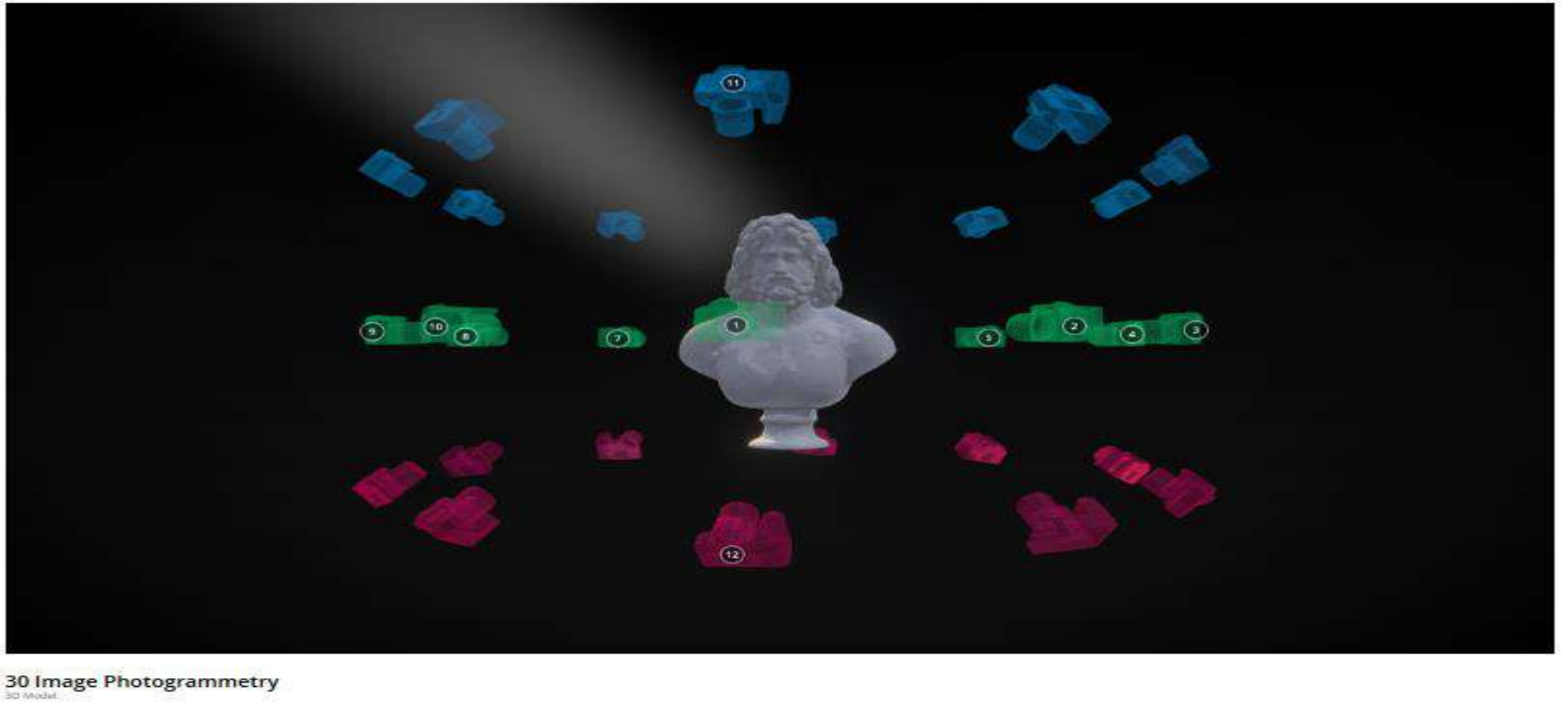

Teach for HSE/ Преподаем в Вышке, 17 декабря 2020

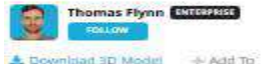

**Embed** on Share

 $-197 = 8.7k$ 

 $\pm 56$ 

39 Report

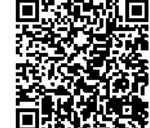

## Методика создания 3D-моделей от студентов НИУ ВШЭ

Методика создания 3D-моделей культурного наследия с помощью технологий фотограмметрии

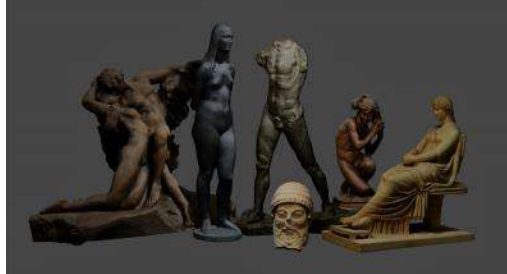

Подготовили: Коханчук Егор - разработка методики, текст Лозинская Анастасия - разработка методики, редактирование

**Москва 2020** 

Обпожка: полученные с помощью технологии фотограмметрии 3D-модели скульптур

Проект студентов НИУ ВШЭ в рамках научноисследовательского семинара «Цифровые инновации и бизнес в сфере культуры»

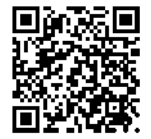

### Фотографирование объекта

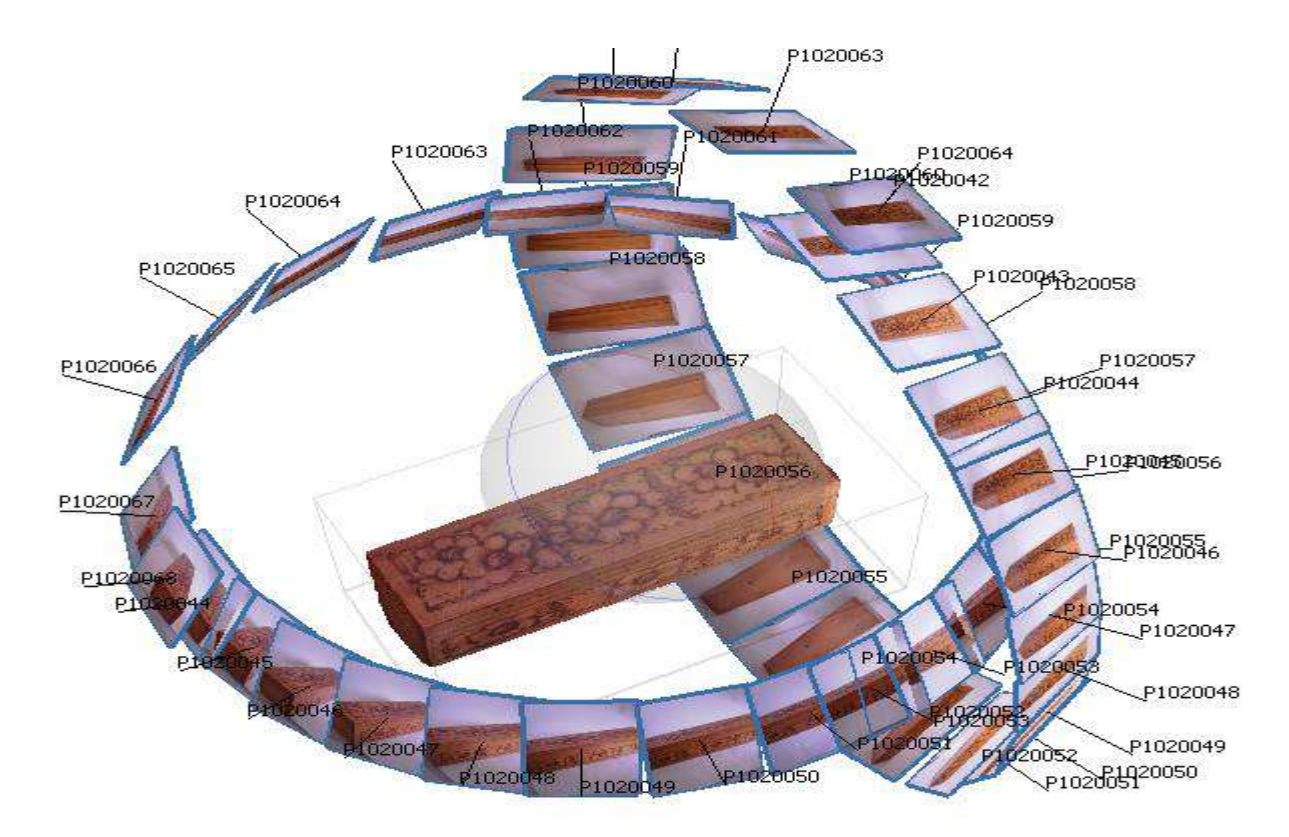

## Основные этапы построения 3D-модели в **программе Metashape**

Workflow – Align photos

Workflow – Build dense cloud

• Редактирование облака точек

Workflow – Build mesh

• Редактирование каркаса

Workflow – Build texture

Экспорт 3D-модели

### Основные этапы на примере 3Dмоделирования шкатулки

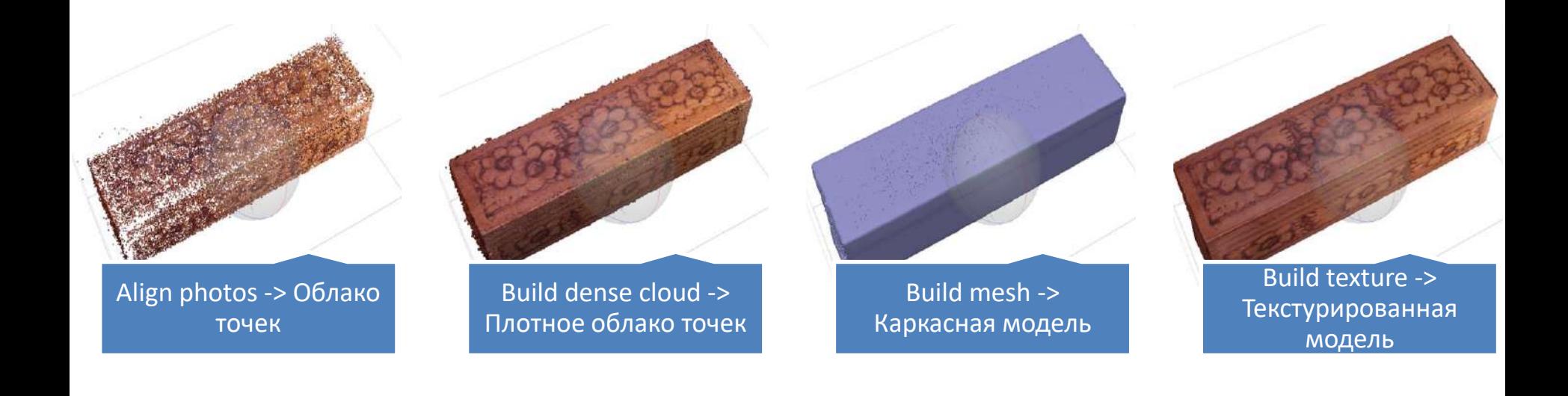

#### Экспорт модели

• File – Export model – выбираете, куда сохранить модель

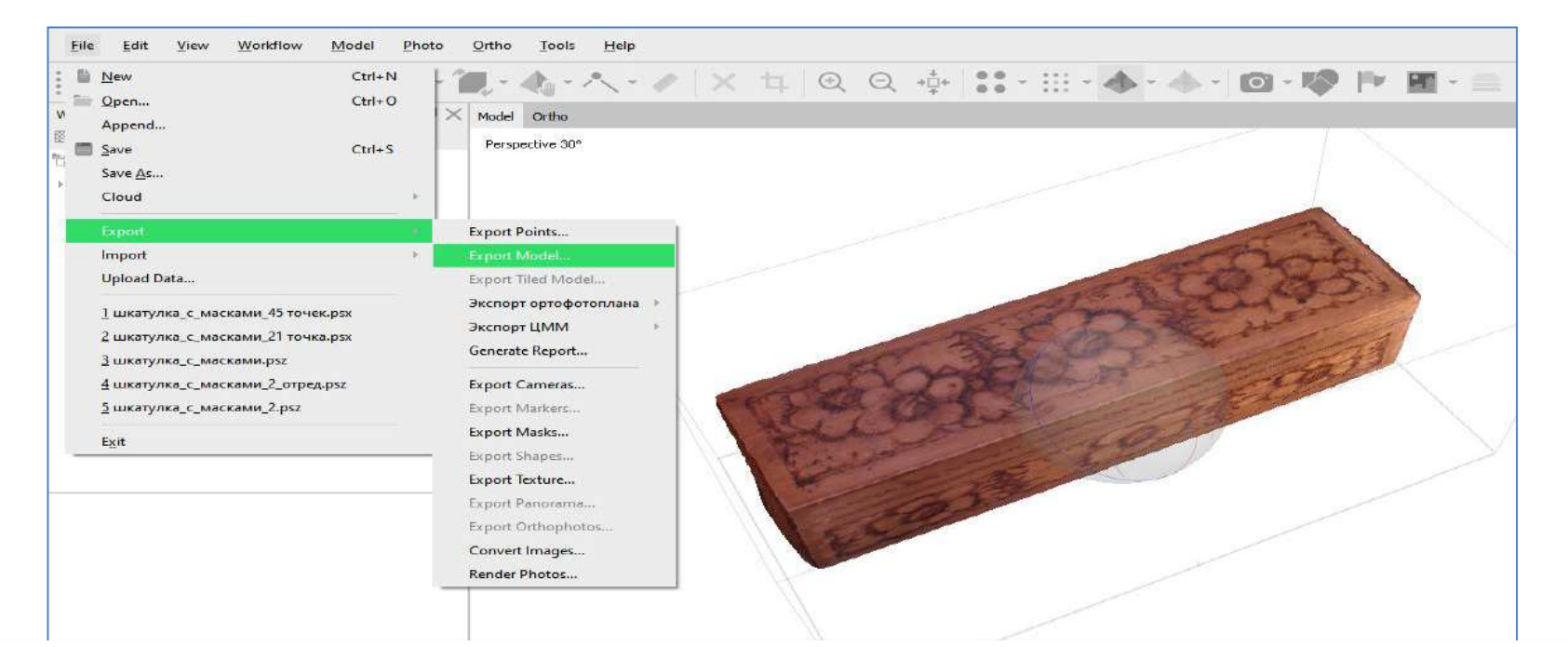

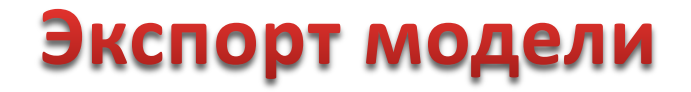

• File – Export model – Настройки по умолчанию

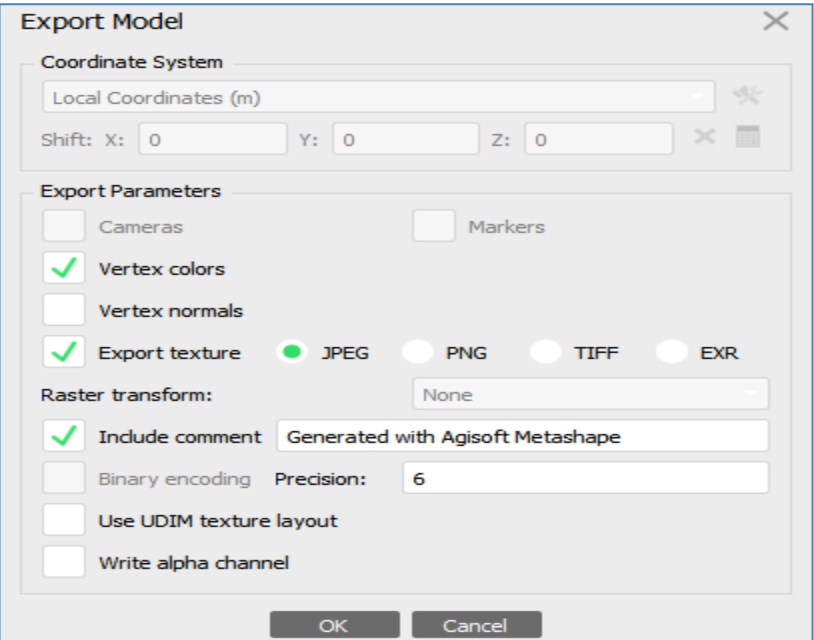

### Экспорт модели - получаем 3 файла

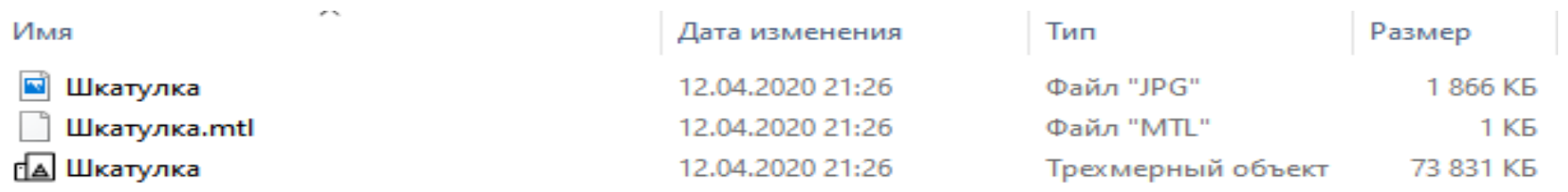

• Сохраняем в архив (все вместе), называем по имени вашего экспоната

## Публикация модели на платформе **Sketchfab**

• Платформа для публикации, обмена, просмотра, покупки и продажи 3D, VR и AR контента

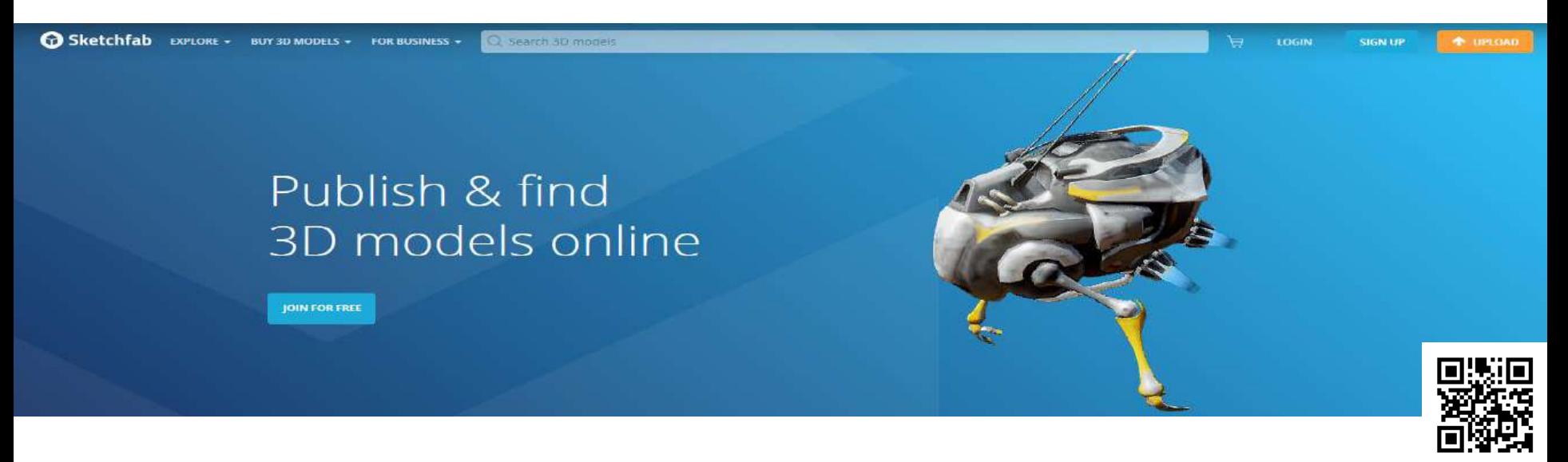

### **Возможности Sketchfab**

- Просмотр на сайте и через мобильные приложения
- Встраивание на внешние веб-сайты, в частности на Facebook, Twitter или WordPress
- Настройка и редактирование моделей

## Загрузка модели на Sketchfab

UPLOAD

- Личный кабинет в Sketchfab
- Экспортированные файлы модели в формате архива
- Кнопка в правом верхнем углу

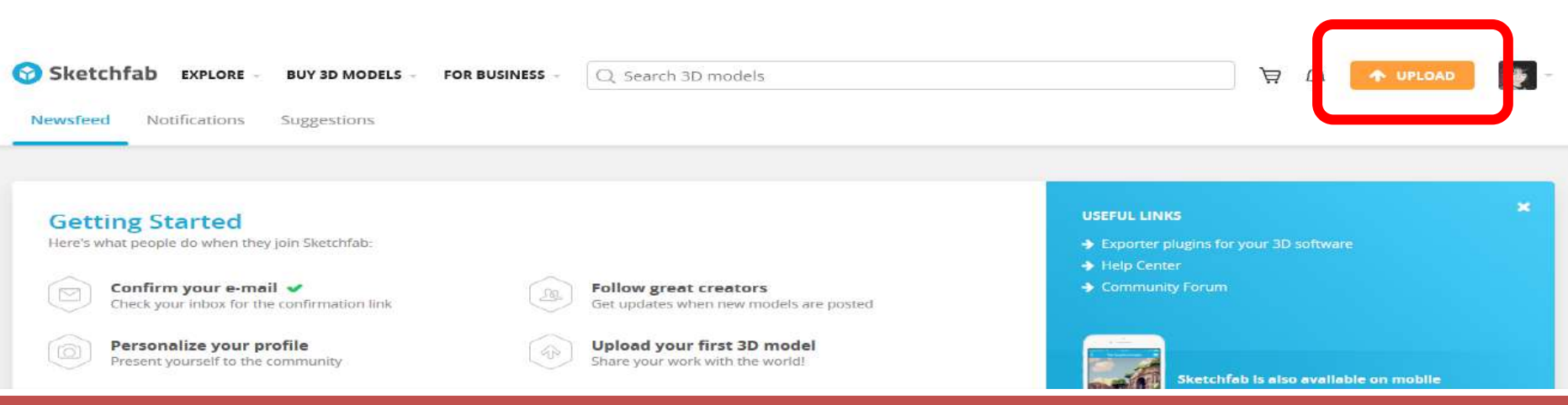

### Загрузка модели на Sketchfab

Upload a new model

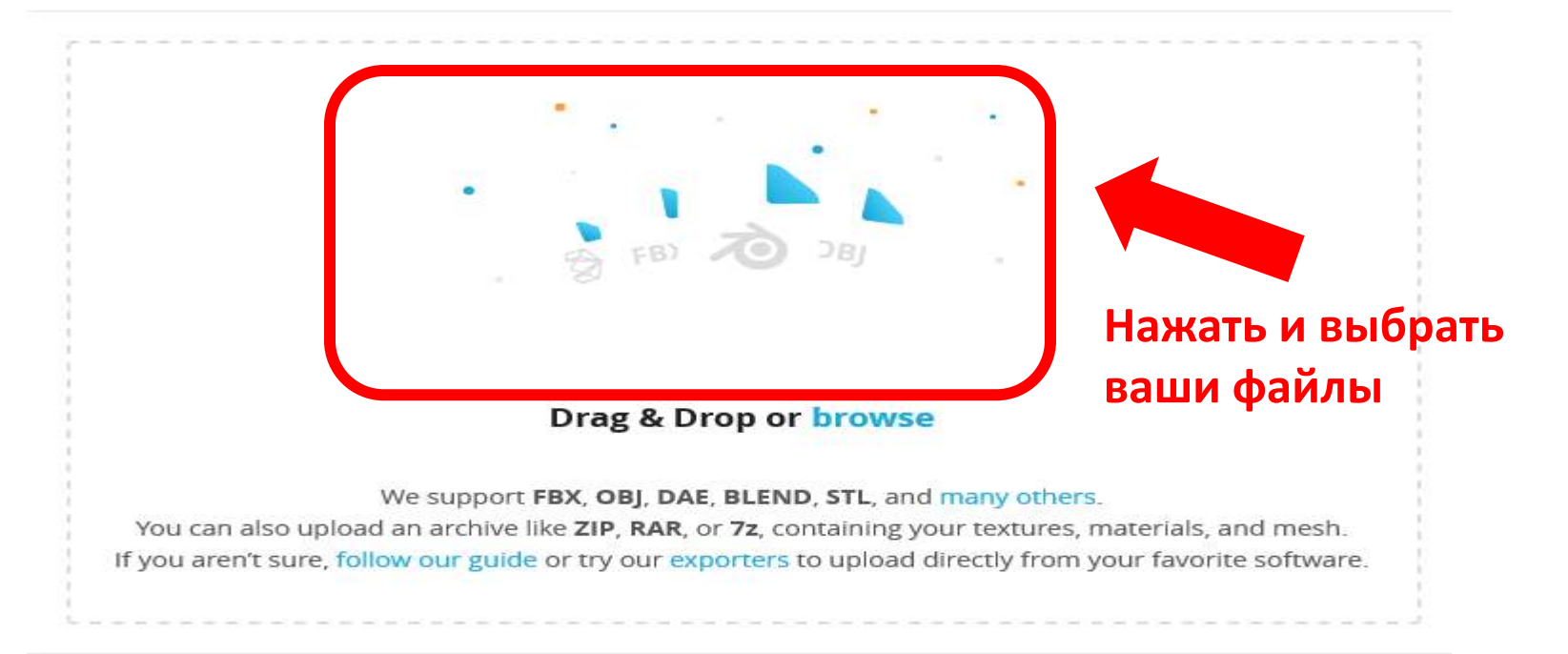

### Загрузка модели на Sketchfab

 $20$ 

#### Upload a new model

Шкатулка.јрд Шкатулка.mtl Шкатулка.оbј **Drag & Drop or browse CONTINUE CANCEL** 

## Добавить название, описание, категории и теги

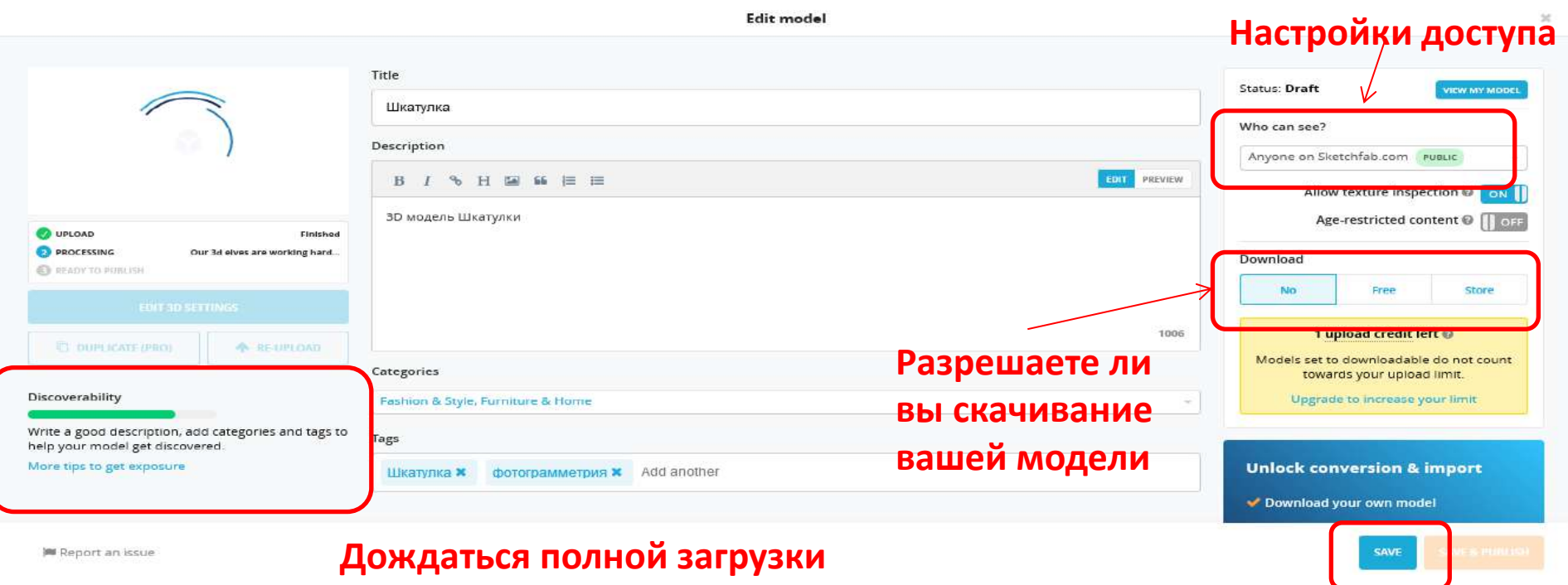

## Настройка представления вашей модели

**Edit model** 

 $\mathcal{C}^{\mathbb{C}}_{\mathbb{C}}$ 

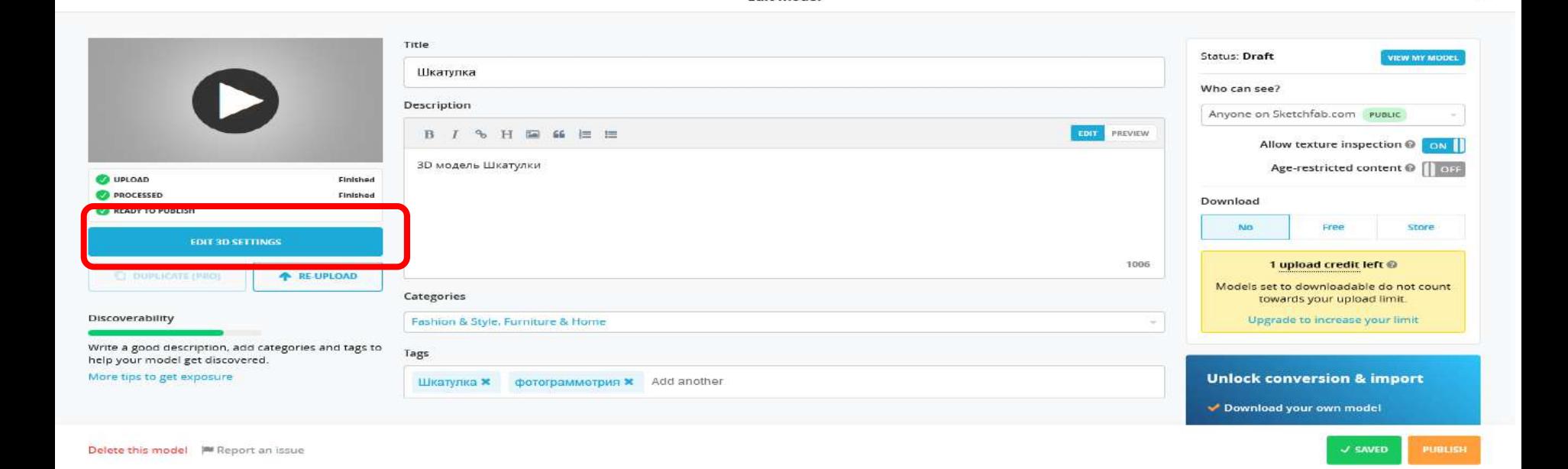

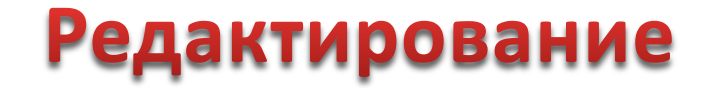

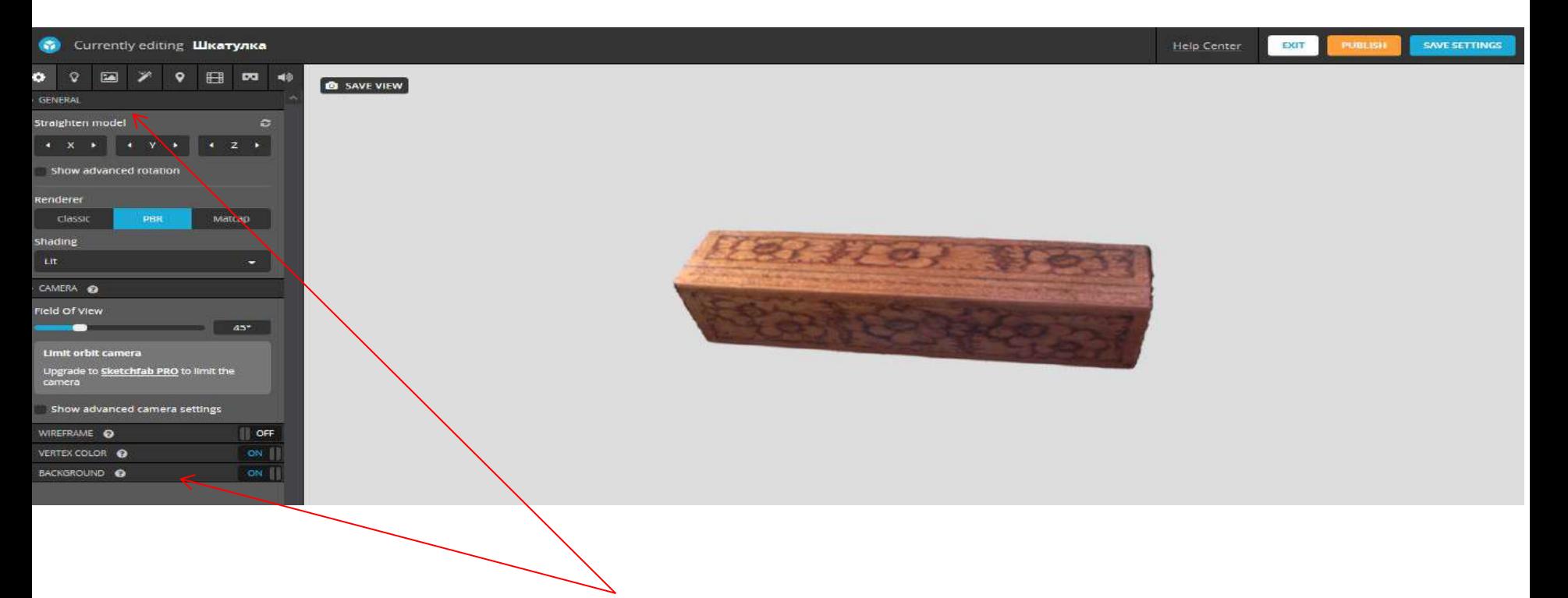

**Можно настроить фон, свет , добавить аннотации, звук и т.д.**

### Сохранить и опубликовать

• Кнопки в правом верхнем углу

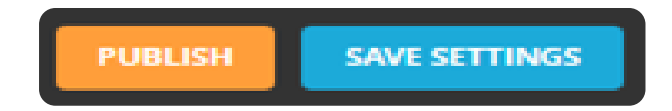

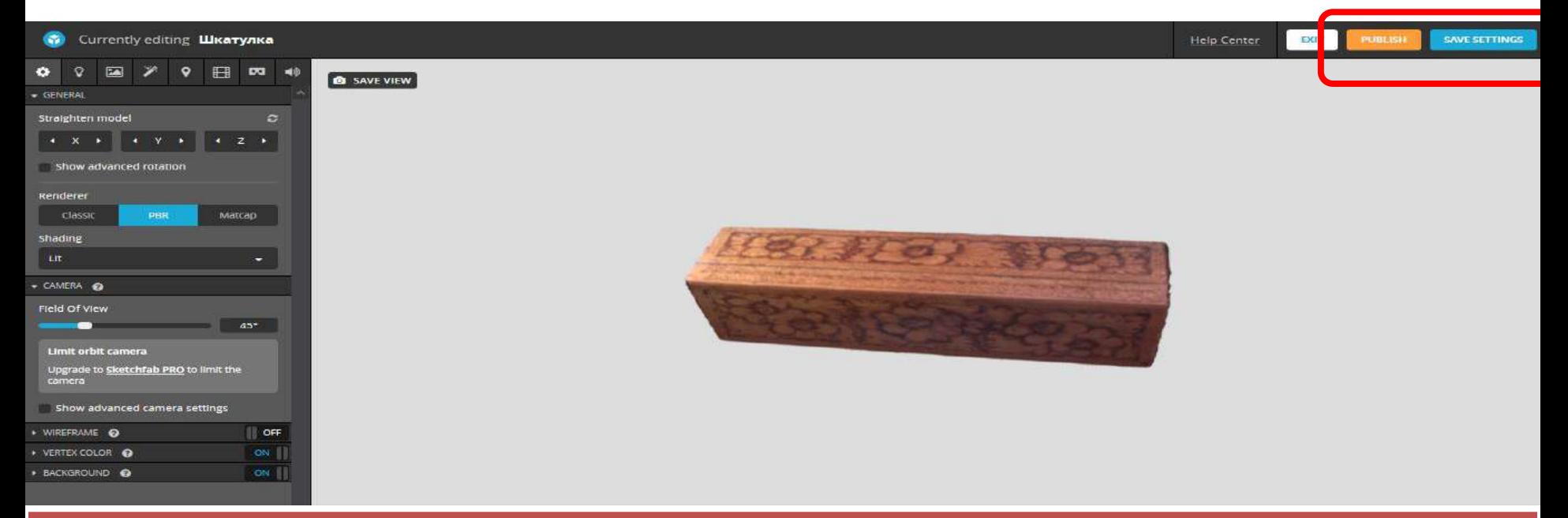

### Как встроить 3D модель на ваш сайт?

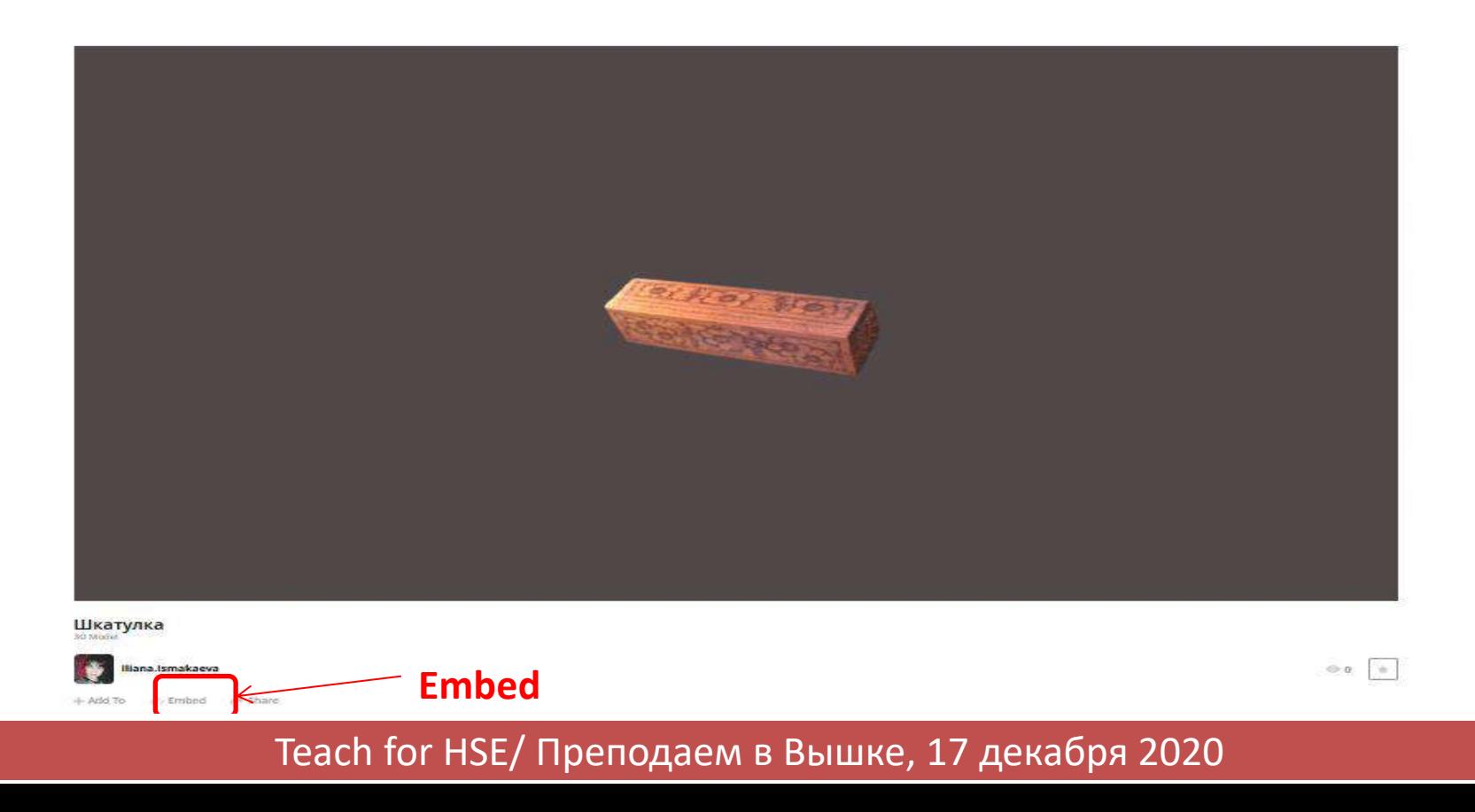

## Как встроить 3D модель на ваш сайт?

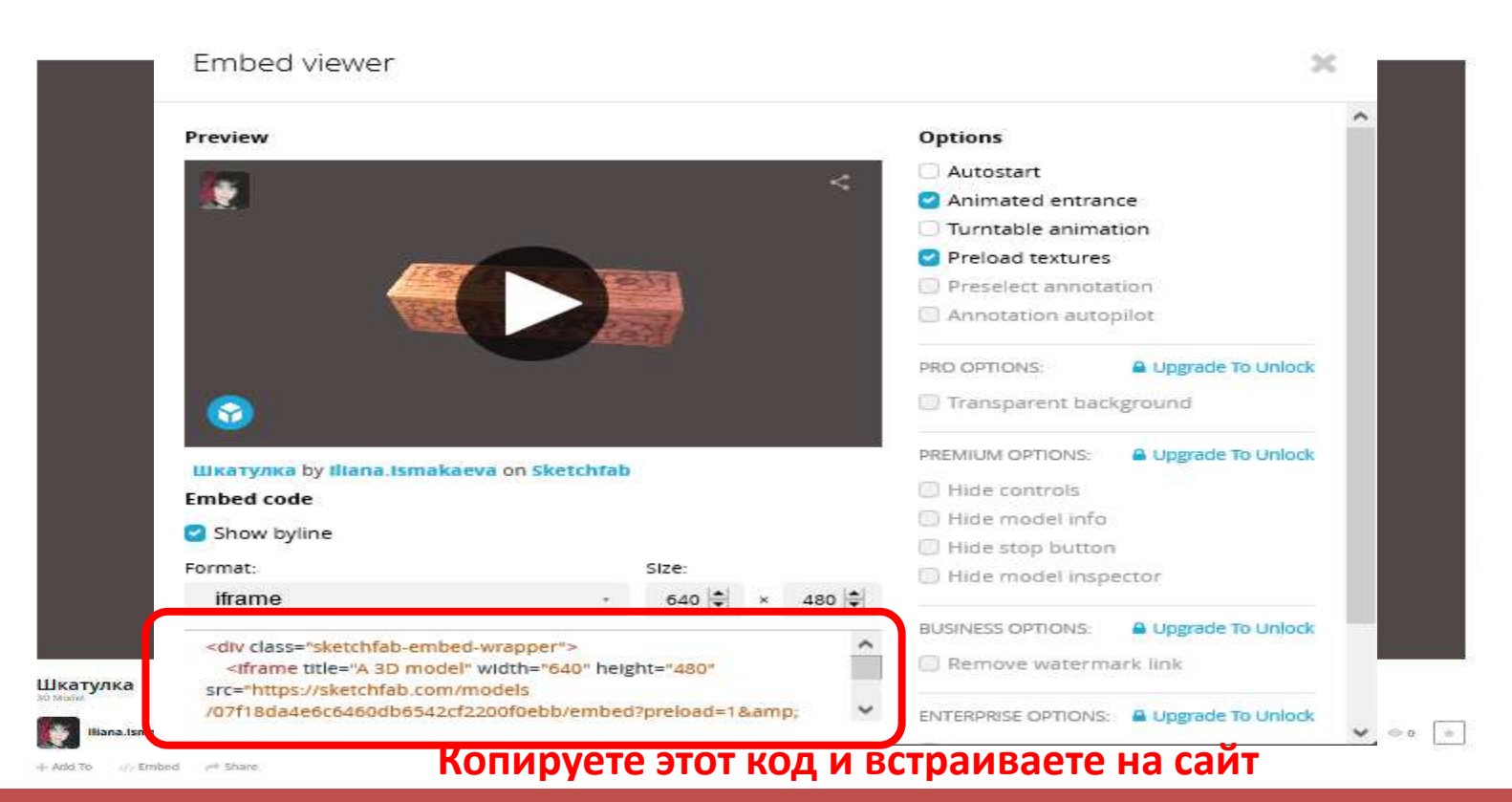

# Как поделиться в социальных cetav?

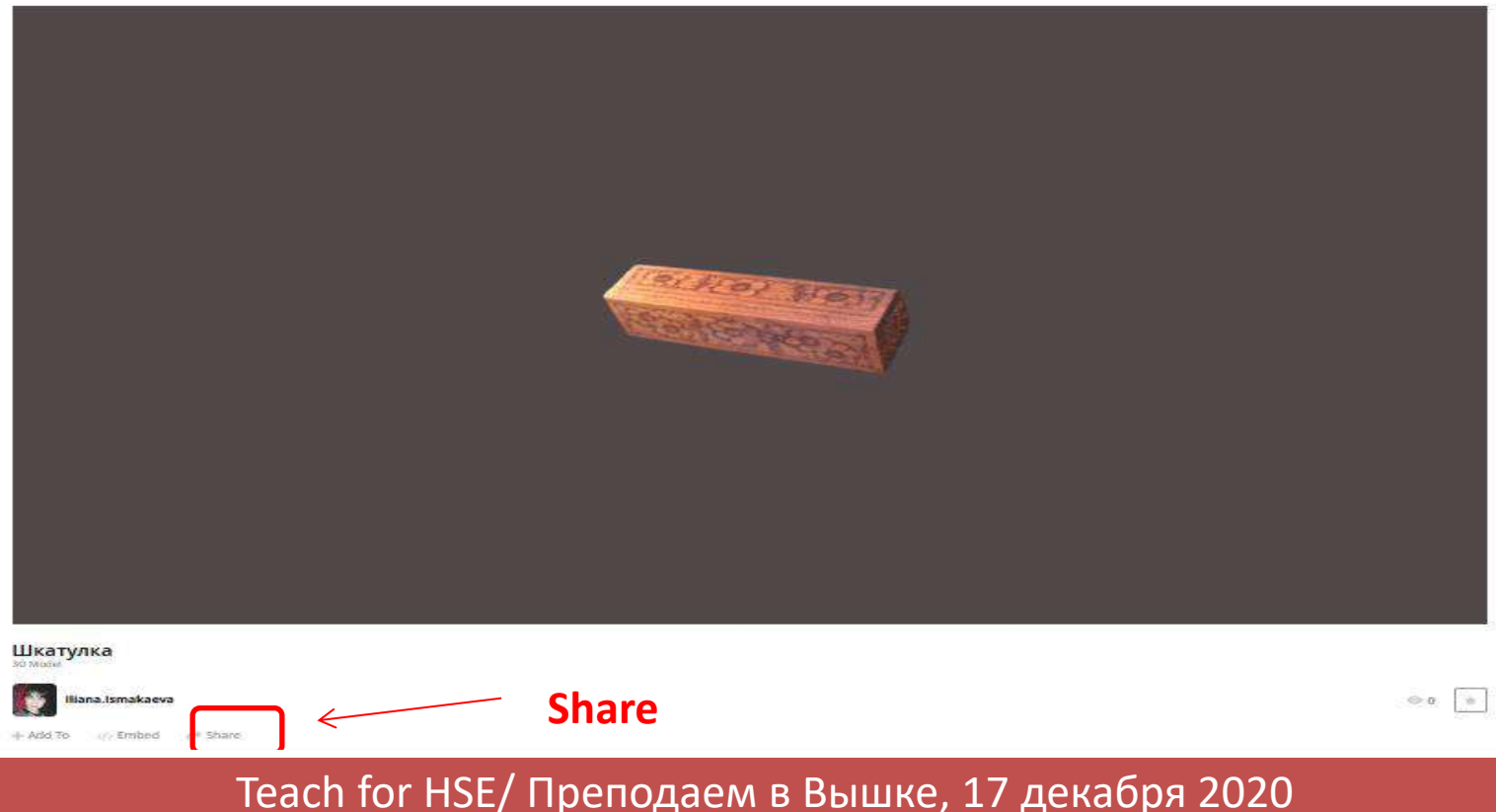

### Как поделиться в социальных сетях?

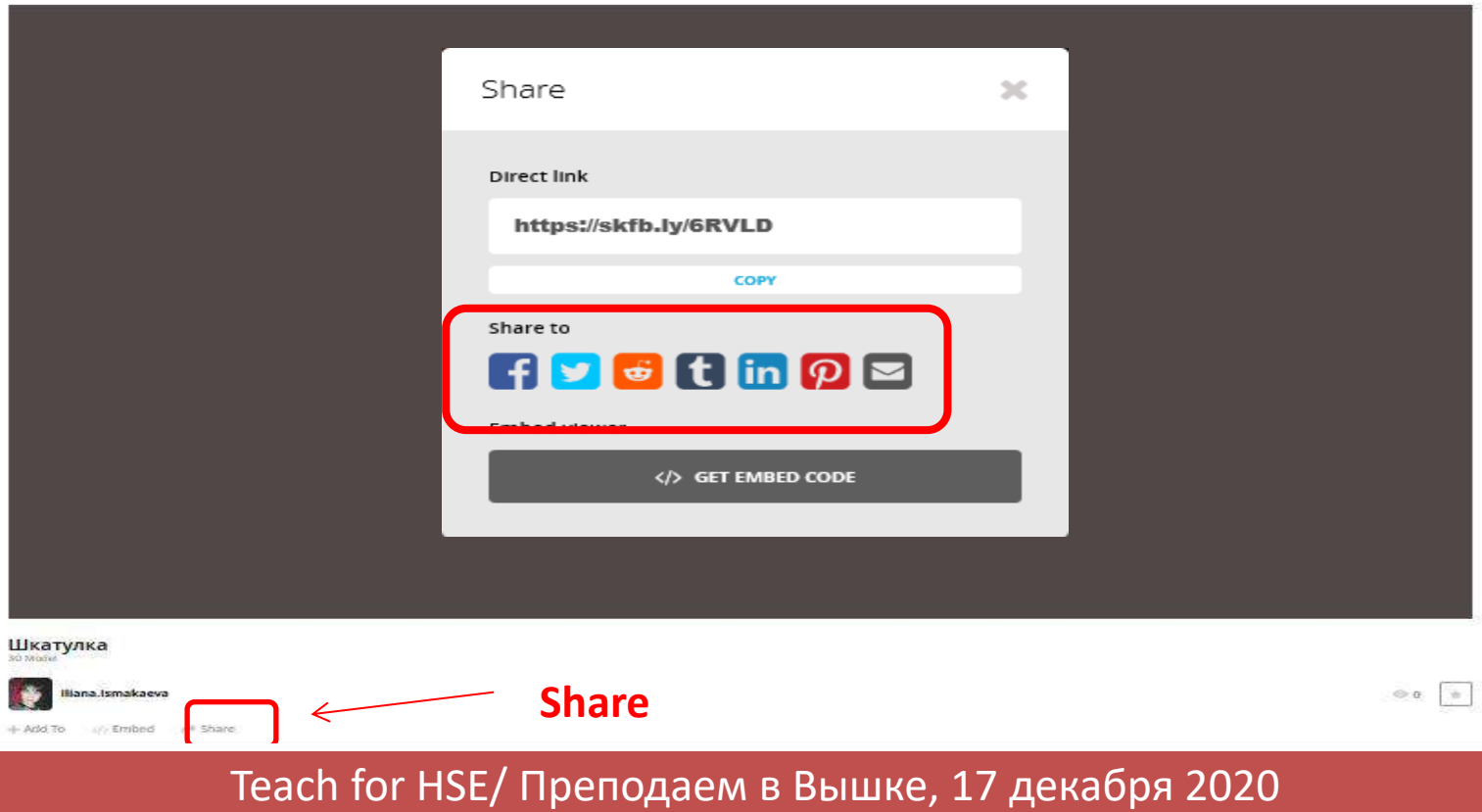

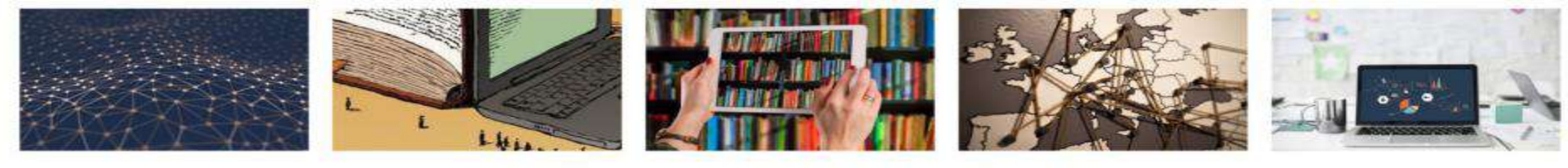

#### *U3YYAEM DIGITAL HUMANITIES*

# Спасибо за внимание!

Илиана Исмакаева, НИУ ВШЭ – Пермь idismakaeva@hse.ru